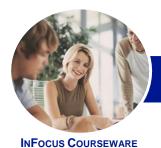

## Microsoft Word 2013

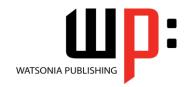

### Level 3 (with Challenge Exercises)

Product Code: INF1352

ISBN: 978-1-925179-41-5

| ٠ | General     |
|---|-------------|
|   | Description |

**Microsoft Word 2013 - Level 3** is designed for Microsoft Word users who are keen to extend their understanding and knowledge of the software beyond basic document creation.

Learning Outcomes At the completion of this course you should be able to:

- create and work with SmartArt
- create and work with tables of contents and indexes in long documents
- create and work with master documents
- insert and edit footnotes and endnotes
- create and work with bookmarks and cross-references
- use **AutoCorrect** to automatically correct words and phrases
- create and use building blocks
- use a range of document proofing features
- use the features of **Word** to work collaboratively with others
- understand and use the tracking feature in Word
- compare multiple versions of the same document
- create and remove protection for your document
- understand, insert and work with fields in a document
- create and work with electronic forms in **Word**
- create and work with macros

Prerequisites

**Microsoft Word 2013 - Level 3** assumes an intermediate understanding of Microsoft Word and the creation of documents. It would be beneficial to have a general understanding of personal computers and the Windows operating system environment.

Topic Sheets

188 topics

Methodology

The InFocus series of publications have been written with one topic per page. Topic sheets either contain relevant reference information, or detailed step-by-step instructions designed on a real-world case study scenario. Publications can be used for instructor-led training, self-paced learning, or a combination of the two.

Formats Available A4 Black and White, A5 Black and White (quantity order only), A5 Full Colour (quantity order only), Electronic Licence

Companion Products There are a number of complementary titles in the same series as this publication. Information about other relevant publications can be found on our website at **www.watsoniapublishing.com**.

This information sheet was produced on Monday, March 24, 2014 and was accurate at the time of printing. Watsonia Publishing reserves its right to alter the content of the above courseware without notice.

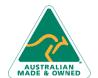

47 Greenaway Street Bulleen VIC 3105 Australia ABN 64 060 335 748 Phone: (+61) 3 9851 4000 Fax: (+61) 3 9851 4001 info@watsoniapublishing.com www.watsoniapublishing.com **Product Information** 

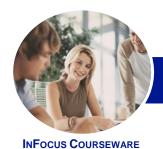

## Microsoft Word 2013

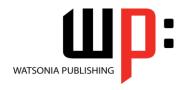

# Level 3 (with Challenge Exercises)

Product Code: INF1352

ISBN: 978-1-925179-41-5

#### **Contents**

#### **SmartArt**

**Understanding SmartArt** Inserting A SmartArt Graphic **Inserting Text Indenting Text** Changing The SmartArt Style **Changing SmartArt Colours** Changing A SmartArt Layout Adding More Shapes To SmartArt **Resizing SmartArt** Practice Exercise **Practice Exercise Sample** 

#### **Longer Documents**

**Understanding Tables Of Contents** Inserting A Table Of Contents Navigating With A Table Of Contents **Updating Page Numbers Updating A Table Of Contents Customising A Table Of Contents** Formatting A Table Of Contents **Practice Exercise Practice Exercise Sample Understanding Indexing Marking Index Entries** Creating An AutoMark File Marking Index Entries With An AutoMark File **Removing Marked Entries** Generating An Index Modifying The Index Format **Updating An Index Practice Exercise Practice Exercise Sample** 

#### **Master Documents**

**Understanding Master Documents Understanding Subdocuments** Creating A Master Document **Creating Subdocuments** Working With Master Document **Inserting Subdocuments** Formatting A Master Document **Editing Subdocuments** Merging Subdocuments Splitting Subdocuments **Deleting Subdocuments Building A Table Of Contents** 

**Printing A Master Document Practice Exercise Practice Exercise Sample** 

#### **Footnotes and Endnotes**

**Understanding Footnotes And Endnotes Inserting Footnotes Inserting Endnotes Locating Footnotes And Endnotes** The Footnote And Endnote Dialog Changing The Number Format **Converting Footnotes And Endnotes Deleting Footnotes And Endnotes Practice Exercise** 

#### **Bookmarks and Cross References**

**Creating Bookmarks Navigating With Bookmarks Deleting Bookmarks Creating Cross-References Deleting Cross-References Practice Exercise Practice Exercise Sample** 

**Practice Exercise Sample** 

#### AutoCorrect

**Understanding AutoCorrect** Using AutoCorrect Adding AutoCorrect Entries Using Math AutoCorrect **Understanding AutoFormat** Using AutoFormat Using AutoFormat As You Type **Practice Exercise Practice Exercise Sample** 

### **Building Blocks**

**Understanding Building Blocks** AutoText Versus Quick Parts Inserting A Building Block **Creating Quick Parts** Saving Building Blocks **Inserting Quick Parts Editing Building Blocks Deleting Building Blocks Practice Exercise Practice Exercise Data** 

#### **Document Proofing Features Proofreading Your Document**

Using Proofreading Marks Disabling The Spelling & Grammar Customising The Spelling Checker **Customising The Grammar Checker** Using The Thesaurus Setting A Different Proofing Language Translating Selected Text Setting The Default Language Practice Exercise Practice Exercise Data **Understanding Custom Dictionaries** Adding Words To The Custom Dictionary Adding Words To The Custom Dictionary File **Deleting Words From The Custom** Dictionary **Creating A Custom Dictionary Changing The Default Custom** Dictionary Disabling And Enabling A Custom Dictionary Removing A Custom Dictionary Practice Exercise **Practice Exercise Sample** 

### **Working Collaboratively**

**Co-Authoring Documents** Saving To SkyDrive **Sharing Documents Opening Shared Documents** Practice Exercise Practice Exercise Workspace

#### **Tracking Changes**

**Understanding Tracking Changes Enabling And Disabling Tracked** Changes Switching Between Simple Markup And All Markup **Using Comments In Tracked Changes Showing And Hiding Markup** Showing Revisions Inline And In **Balloons** 

**Product Information** 

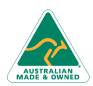

47 Greenaway Street Bulleen VIC 3105 Australia ABN 64 060 335 748

Phone: (+61) 3 9851 4000 Fax: (+61) 3 9851 4001 info@watsoniapublishing.com www.watsoniapublishing.com

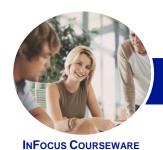

# Microsoft Word 2013

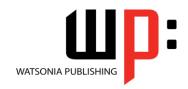

### Level 3 (with Challenge Exercises)

Product Code: INF1352 ISBN: 978-1-925179-41-5

**Advanced Tracking Options Accepting And Rejecting Changes Practice Exercise Practice Exercise Sample** 

#### **Comparing Documents**

**Understanding Document** Comparisons Selecting Documents To Compare **Accepting And Rejecting Changes** Saving The Revised Document **Practice Exercise Practice Exercise Sample** 

#### **Protecting Documents**

**Understanding Document Protection** Making A Document Read-Only Working With A Read-Only Document **Restricting Formatting** Working With Formatting Restrictions **Restricting Editing Making Exceptions Stopping Document Protection** Applying An Open Document **Password** Applying A Modify Document **Password Practice Exercise Practice Exercise Sample** 

**Understanding Fields** The Field Dialog Box **Inserting A Document Information Setting Field Properties Showing And Hiding Field Codes Showing And Hiding Field Shading Inserting Formula Fields** Inserting A Date And Time Field Updating Fields Automatically When Printing Locking And Unlocking Fields Applying A Number Format **Practice Exercise Practice Exercise Sample Understanding Interactive Fields** Inserting A FILLIN Field Typing Field Codes Into A Document **Activating Interactive Fields** 

Inserting An ASK Field Using REF To Display Bookmarks **Activating Fields Automatically Practice Exercise Practice Exercise Sample** 

#### **Electronic Forms**

Understanding Electronic Forms In Word Creating The Form Layout **Understanding Content Controls** Displaying The Developer Tab **Inserting Text Controls Setting Content Control Properties** Inserting The Date Picker Control **Inserting Prompt Text Inserting Formulas** Inserting A Combo Box Control Inserting A Drop-Down List Control Protecting And Saving The Form Using An Electronic Form **Editing A Protected Form Practice Exercise Practice Exercise Data** 

#### **Macros**

**Understanding Macros In Word Setting Macro Security** Saving A Document As Macro-Enabled Recording A Macro Running A Macro Assigning A Macro To The Toolbar Assigning A Keyboard Shortcut To A Macro **Editing A Macro** Creating A MacroButton Field Copying A Macro **Deleting A Macro** Tips For Developing Macros **Practice Exercise Practice Exercise Data** 

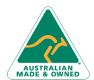

47 Greenaway Street Bulleen VIC 3105 ABN 64 060 335 748

Australia

Phone: (+61) 3 9851 4000 Fax: (+61) 3 9851 4001 info@watsoniapublishing.com www.watsoniapublishing.com **Product Information**